# Your guide to Electronic Cargo Release (Telex Release)

Normally, if a shipper wants to release cargo to a consignee, the shipper needs to hand over the original Bill of Lading to our counter. Now you can easily release cargo to your consignee online! It only takes a few clicks to arrange release of the cargo at the destination. You just need to sign a web print agreement with us, and then can both view and print the original Bill of lading online. We call this **Electronic Cargo Release.**

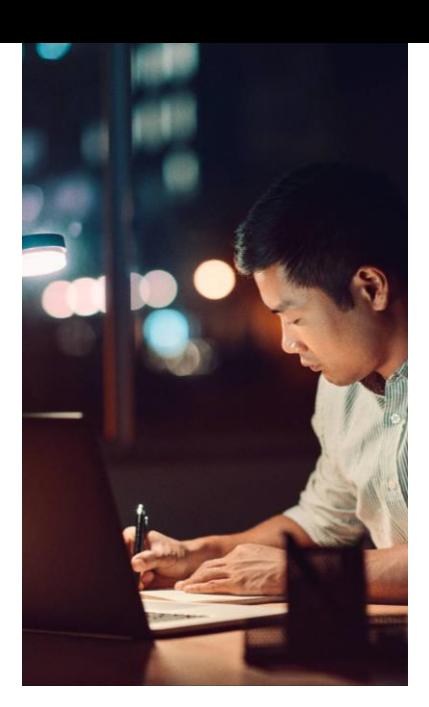

## How Electronic Cargo Release works?

If you are a Web BL Customer and the Transport Document Receiver of an issued Original BL, you can submit a request to do a Electronic Cargo Release or Re-Issue Final BL to another party. Note: Telex Release Fee will be applied for this request. Visit **[vimeo.com/maerskaec/telex](https://vimeo.com/maerskaec/telex)** to watch the tutorial.

Login

Log on to maersk.com with your registered ID and password.

Access the Shipment Binder for the Bill of Lading number and click on B/L Release.

Fertilders<br>Australia Pres

### Step 1 Step 2 Step 3

Select the Electronic Cargo Release option. Submit your request and get the cargo release electronically. Copy of your request will be sent to your email address

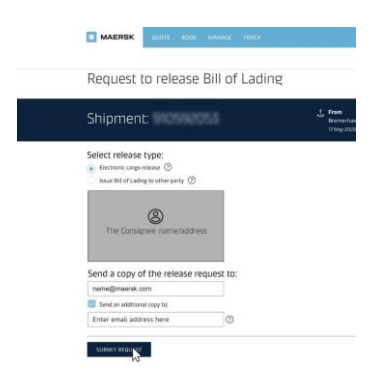

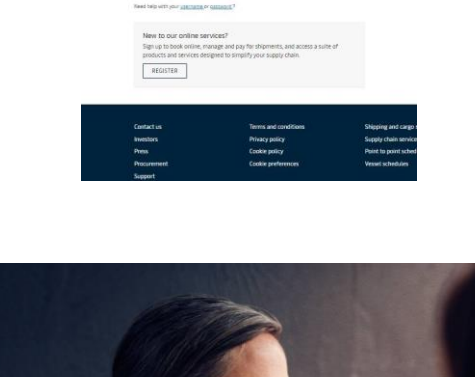

### Electronic cargo release restriction for below listed destination countries:

- Venezuela (VE)
- Angola (AO)
- Mozambique (MZ)
- Peru (PE)
- Honduras (HN)
- Ecuador (EC)
- Colombia (CO)
- Haiti (HT)
- Argentine (AR)
- Costa Rica (CR)
- Paraguay (PY)
- Nicaragua (NI)
- Chile (CL)
- Cape Verde Island (CV)
- Brazil (BR)
- Dominican Republic (DO)
- Tanzania (TZ)

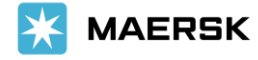